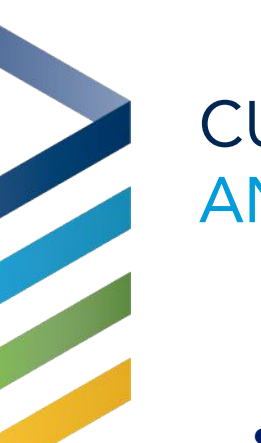

# CUSTOM FORM WIDGET AN INTRODUCTION

- Review: Basics of Custom Forms
- What's New: It's a Widget, File Upload & Conditional Logic
- Learn: How to control the Logic
- Examples: Think Inside the Page

If you are new to Widgets, go here to learn:

<http://www.thinkministry.com/kb/widgets/>

#### WHY: WEBSITE, LOGIC, RESPONSIVE, UPLOADS

- Forms can live ON your webpage
- Form Fields utilize Logic
- Widgets are responsive and styled to your webpage
- Website guests can upload files

#### REAL LIFE WIDGETS: **Start Serving** MULTI-WIDGET PAGE EXAMPLE .<br>Browse all open Volunteer Opportunities or use our Volunteer Conciergy **Opportunity Finder** Campa Any Campus Show Advanced **Opportunity Finder** Greeter O'Sullivan Ice Cream Truck Delivery Park Clean Up **Opportunity** Main Congregation South Campus Ongoing Ongoing Thu, Apr 29, 2021 4:00 PM Greeters are a vital part of making visitors feel Help us deliver ice cream! We make deliverial We meet every other month to clean-up a local park. Campus welcomed each and every Sunday. Tuesday, Thursday, and Saturday, Finder: Any Campus ee Details Key Word **Volunteer Concierge** If you're not sure which of the existing Opportunities is the right fit, let one of our volunteer specialists help Custom Form: **Volunteer Concierge** Contact If you're not sure which of the existing Opportunities is the right fit, let one of our volunteer specialists help Subscription: $Co$ **Stay Connected** Please complete the form below to subscribe to Volunteer Newsletter ≥ If you're volunteering, or interested in volunteering, we'd love to connect. Gre subscribe to Volunteer Newsletter Mai ring, we'd love to connect Ong Gree First Name\*: wel Last Name\*:  $\mid$ Send $\mid$ Email\*: Mobile Phone: Send

# REVIEW: BUT WHAT IS A CUSTOM FORM?

Custom Forms are a way to collect information from your website guest.

There are four ways a Form is used on the Classic Portal:

- Stand Alone\*
- Mission Trip Registration
- **Event Registration**
- **Opportunity Responses**

\*This Widget is only for Stand Alone Forms

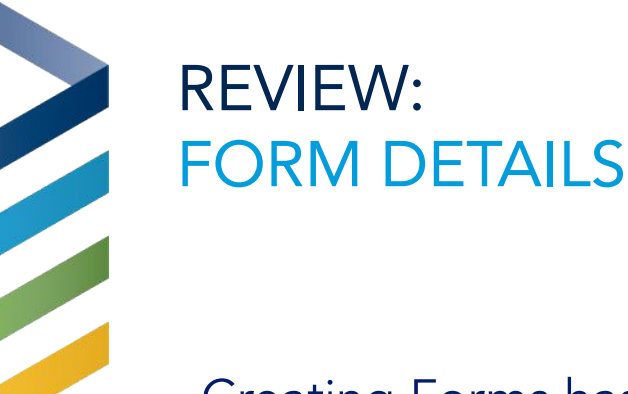

Creating Forms has not changed:

Except:

● NEW: Add image via the "Attach" button on the Form Record to have it appear on the widget

For information on creating Forms see this KB: <http://www.thinkministry.com/kb/ministryplatform/custom-forms/>

## REVIEW: ADD FIELDS

- Creating Forms Fields has not changed.
- Except in the following ways:
	- New Field type: File Upload
	- New Conditional Logic fields (must be tied to 1 Field and 1 answer

For information on creating Form Fields see this KB:

<http://www.thinkministry.com/kb/ministryplatform/custom-forms/editing-fields/>

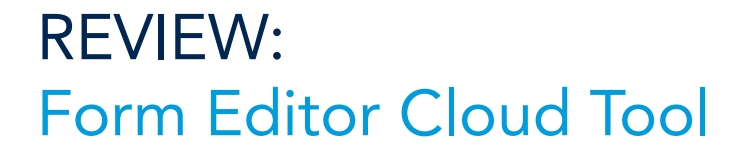

**Transitional Notes:** 

○ While the Form Editor Cloud tool can still be utilized for form creation, it does not yet acknowledge File Upload types or Conditional Logic types.

For information on creating the Form Editor Cloud tool: <http://www.thinkministry.com/kb/cloud-tools/form-editor-tool/>

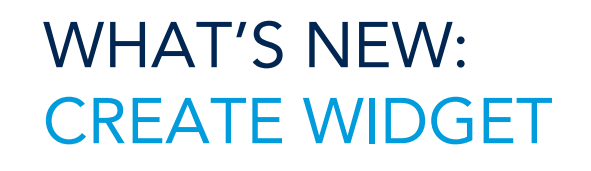

- Add Widget to your Page:
- Use Form GUID and replace GUID in box below:

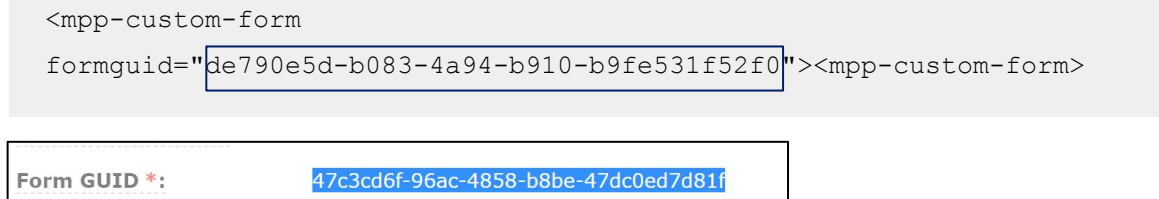

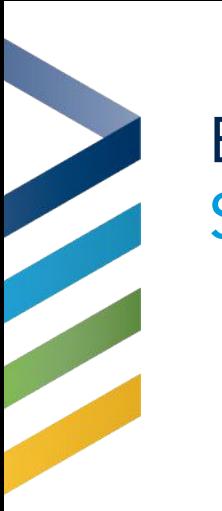

#### EXAMPLES: SIMPLE TO START

**Exit Survey** 

## You made all the difference

#### **Exit Survey**

We will miss you! Please let us know how we can better equip and serve our team members.

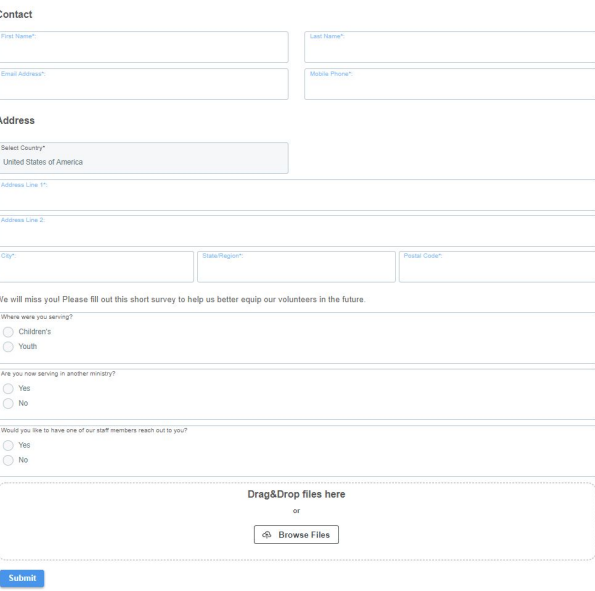

## WHAT'S NEW: ADD A FILE

● Add a field with type "File Upload":

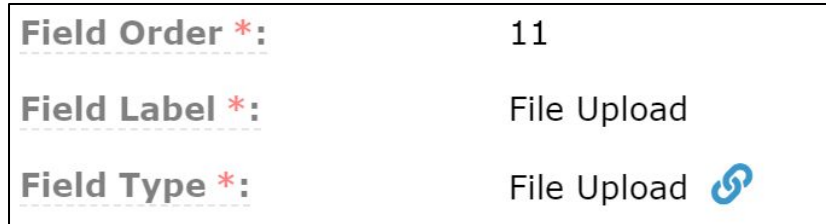

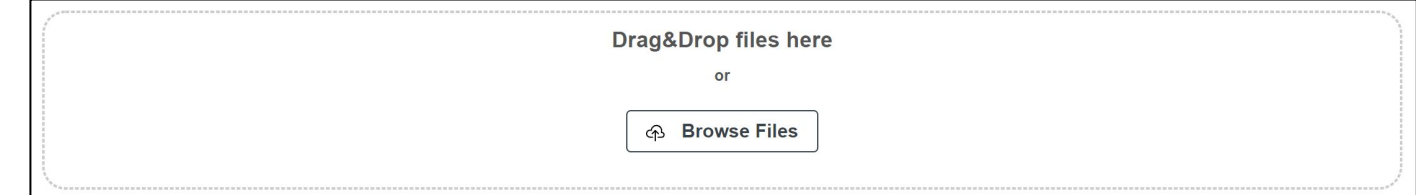

### WHAT'S NEW: CONDITIONAL LOGIC SETUP

The Form must have a Radio Button with answers and a subsequent question(s) associated to the Radio Button Field

- Must start with a "Radio Button" Form type
- Each field must depend on 1 answer to 1 question
- Nest fields as many deep as you would like
- Currently only available in the Custom Form Widget

#### CONTROL THE LOGIC: FORM FIELDS

#### Initial Question:

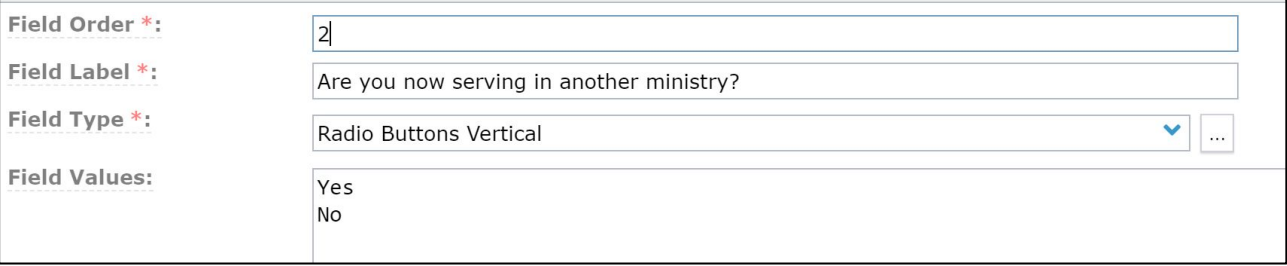

#### Dependent Question:

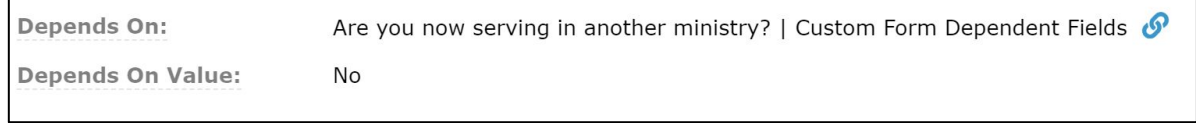

## WHAT'S NEW: CONDITIONAL LOGIC EXPERIENCE

The website guest must answer a radio button field to have the potential of another Field appearing:

- Website Guest must make a selection to view dependent questions
- Guest must make a selection that has a dependant field tied to the value they chose

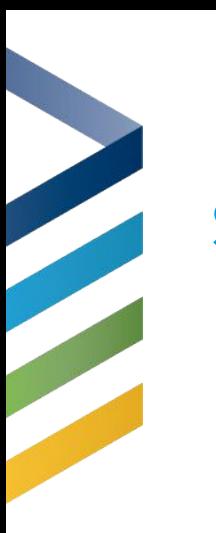

### EXAMPLES: SIMPLE TO START

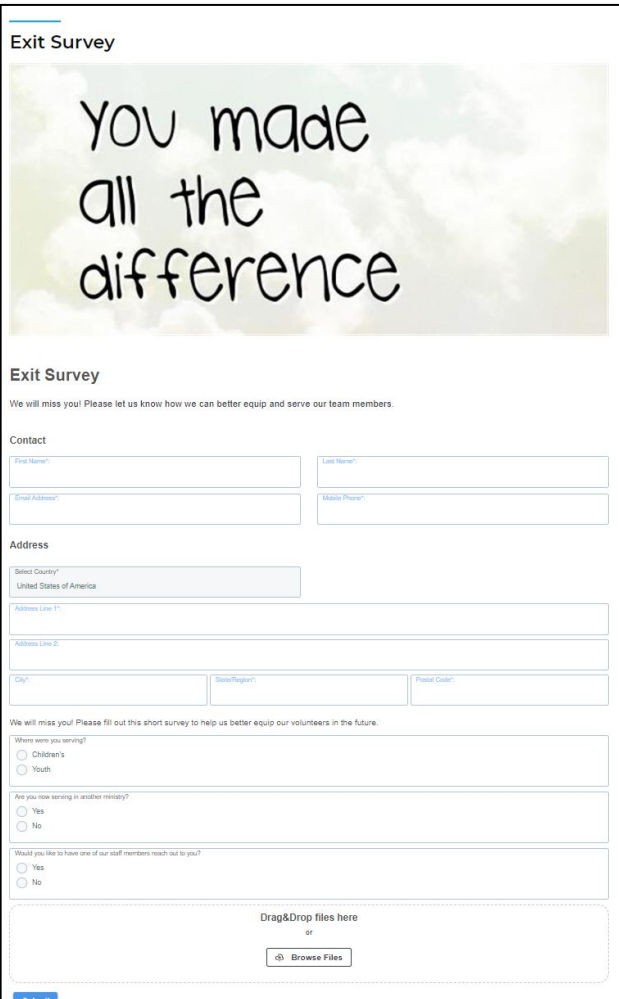

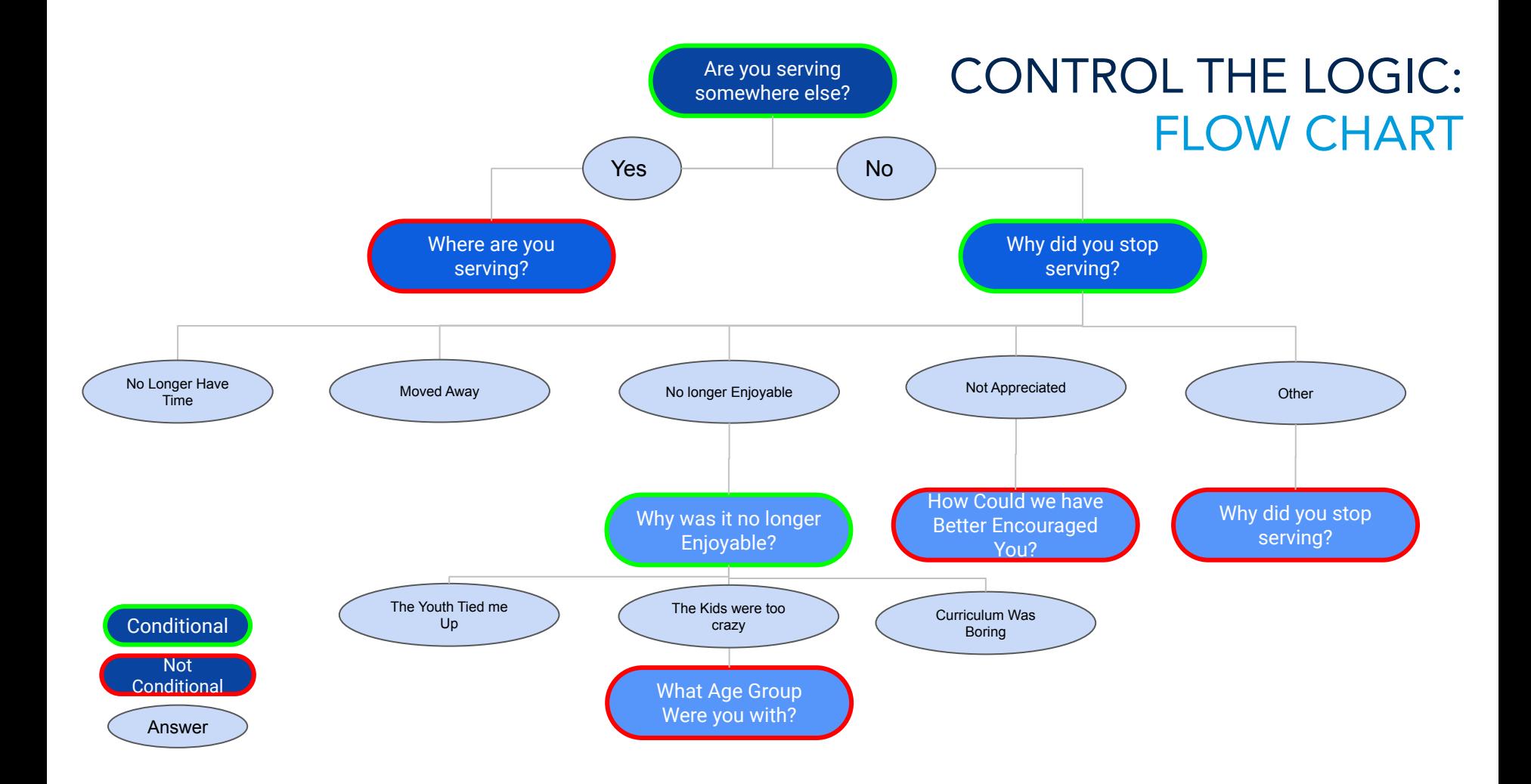

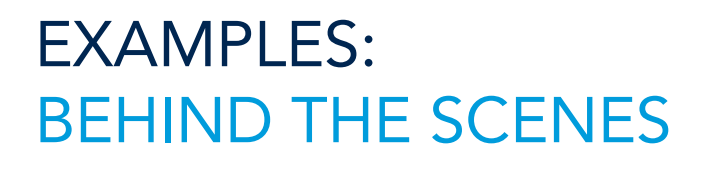

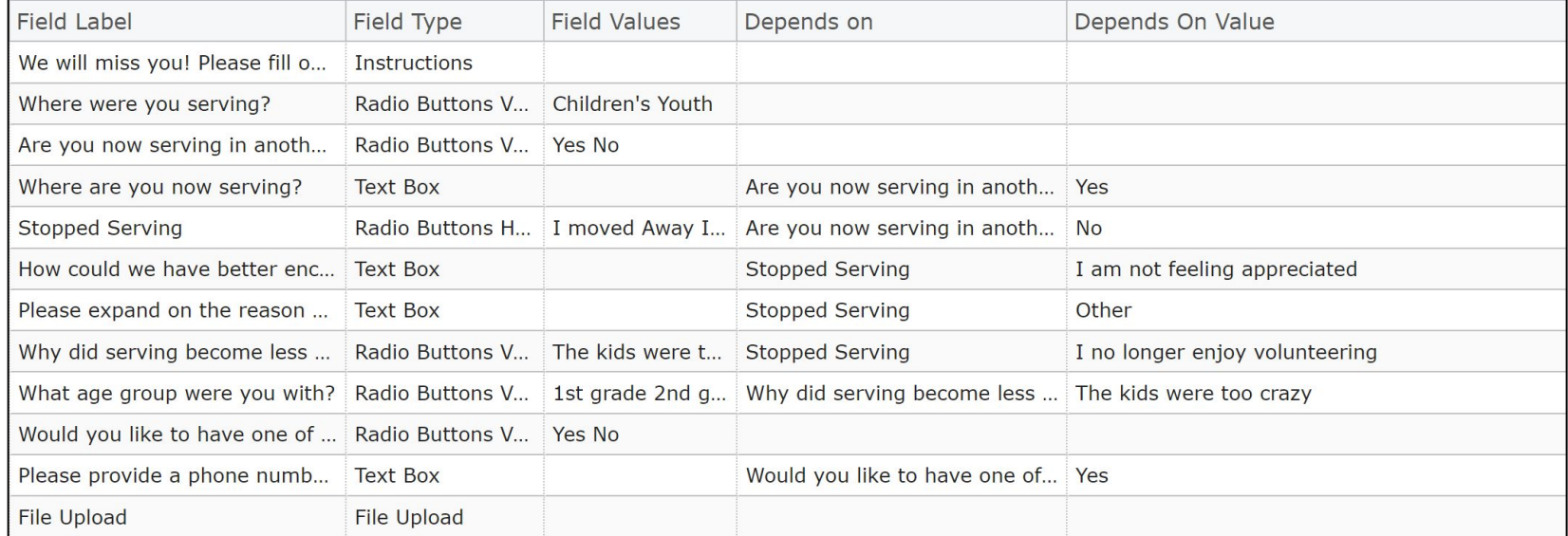

# EXAMPLES: FORM LAYOUT QUESTION 1

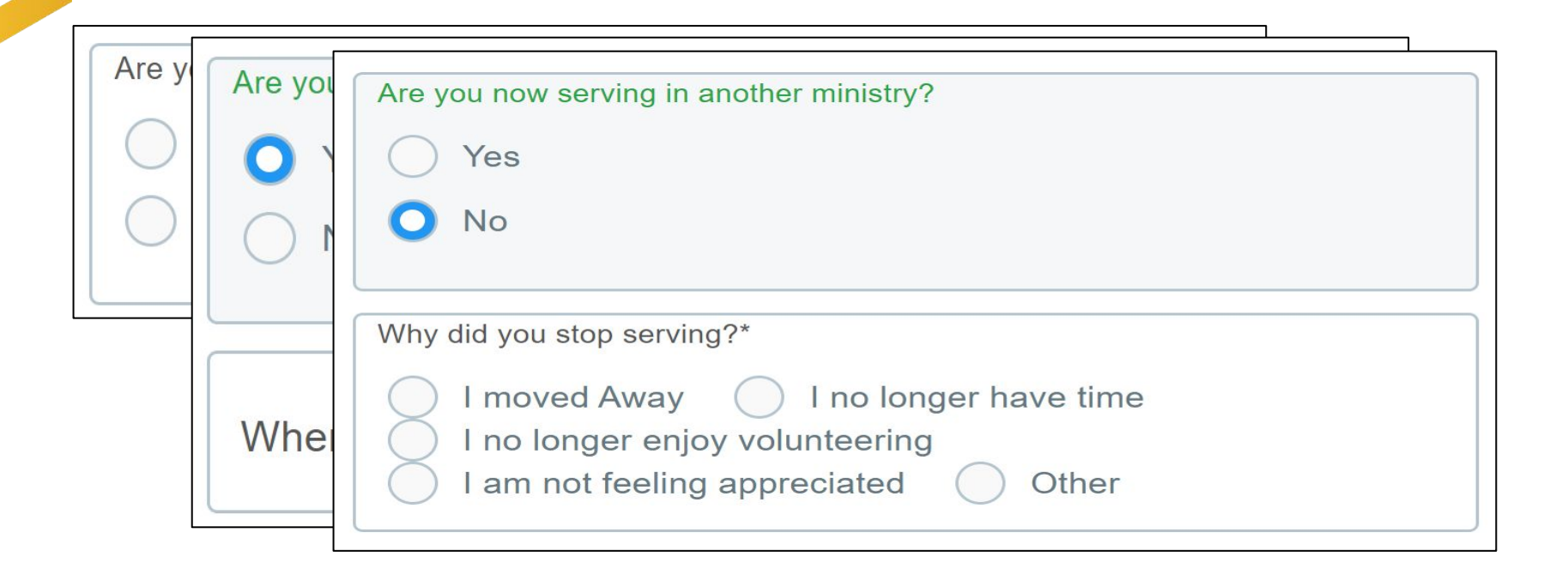

# EXAMPLES: FORM LAYOUT QUESTION 2

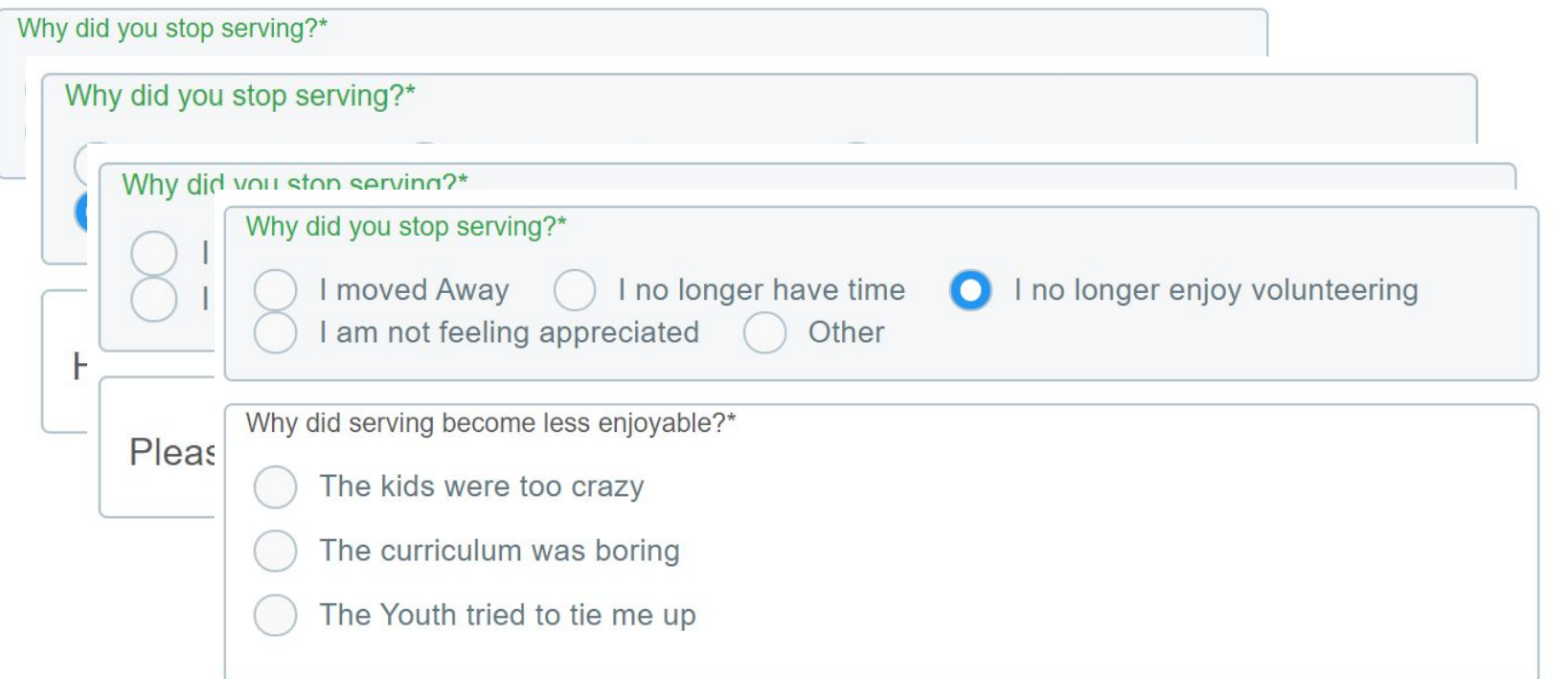

# EXAMPLES: FORM LAYOUT QUESTION 3

Why did serving become less enjoyable?\*

O

Th<sub>®</sub>

**Th** 

- Why did serving become less enjoyable?\* Th<sub>(</sub>
	- The kids were too crazy
	- The curriculum was boring
	- The Youth tried to tie me up

What age group were you with?

- 1st grade
- 2nd grade
- 3rd grade

# EXAMPLES: DEMO TIME

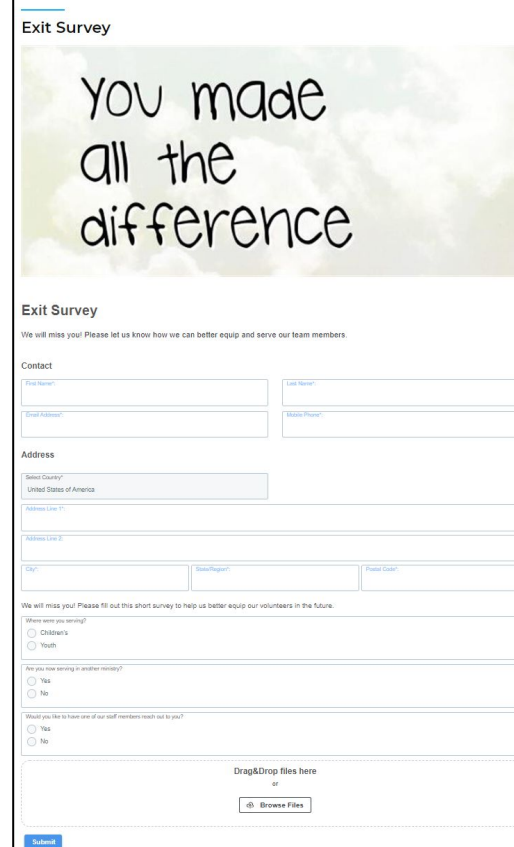

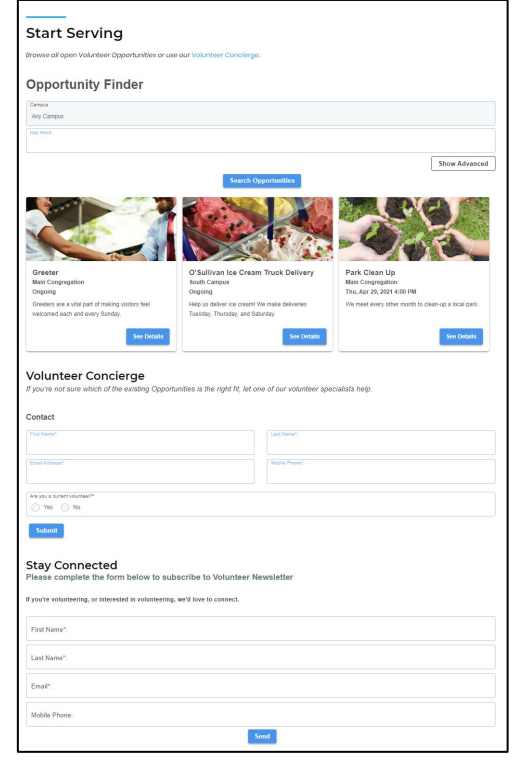

### RECAP WEBSITE, LOGIC, FILES

- Forms can live ON your webpage
- **•** Form Fields can utilize Logic
- Widgets are Responsive
- Website guests can upload files to you